## INSTRUCTIONS TO ACCESS SOFTWARE MENU

## (only in V0.28 and above Display Throttle software)

- 1. Connect the Hydropack battery and within 15 seconds of powering on press the 'down' button to access the full menu
- 2. If 'Screen one- hour/minute meter' 'is not shown after pressing the 'down' button you need to update the firmware from the factory settings

## [Update firmware instructions](https://mantafive.sharepoint.com/:f:/s/ShareExternal/EgH-CBMWwvhBvgwCmYYpzDwB4xD8HhYGvW8ZJdsqY_dq9A?e=BlHff9)

- 3. Press up/down to scroll up and down
	- I. Screen one Hour/minute meter
	- II. Screen two Last error code
	- III. Screen three Bike controller firmware version
	- IV. Screen four Display firmware version
	- V. Screen five Battery firmware version
	- VI. Screen six Bike ride mode
- 4.  $\Phi$  button for selection
- 5. Close: PWR button or wait for 30 seconds

Software out of date

If the software is out of date and update is required to ensure the bike is functioning correctly. A PC is required to do this.

[Update firmware instructions](https://mantafive.sharepoint.com/:f:/s/ShareExternal/EgH-CBMWwvhBvgwCmYYpzDwB4xD8HhYGvW8ZJdsqY_dq9A?e=BlHff9)

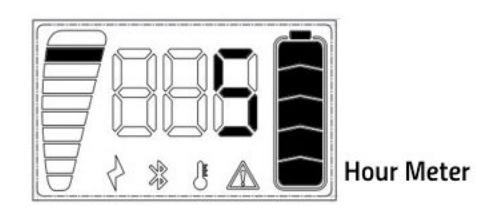

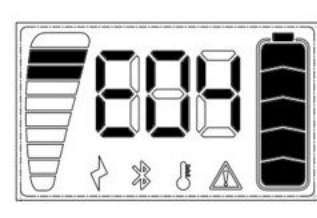

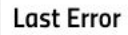

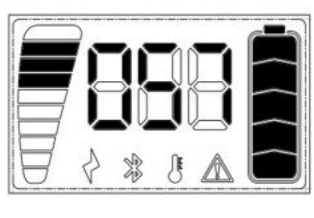

**Bike controller Firmware Version** 

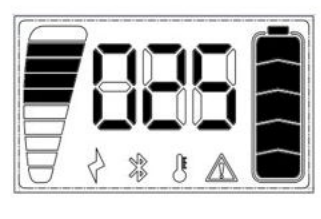

**Display Firmware Version** 

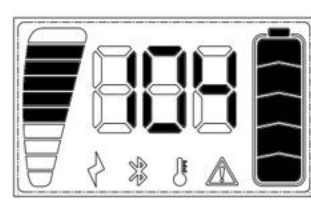

**Battery Firmware Version** 

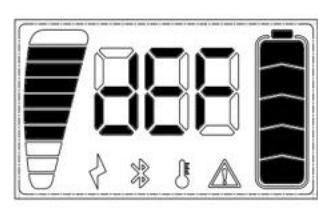

**Bike Mode**